# NP05LM1 USER GUIDE WIRELESS ADAPTER FOR PROJECTORS

# Table of Contents 2 1. Introduction 2 2. Installation 3 2. Cautions 6 4. Specifications 6

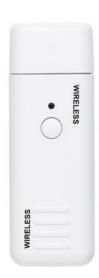

Thank you purchasing the Wireless LAN Unit NP05LM1.
Install the Wireless LAN Unit in the Projector for use.
For information on supported projectors, refer to our brochures.
Refer to the user's manual that comes with the projector for installation or removal procedures and for how to set the wireless LAN. See the following sections.

#### Federal Communication Commission Interference Statement

This device complies with Part 15 of the FCC Rules. Operation is subject to the following two conditions: (1) this device may not cause harmful interference, and (2) this device must accept any interference received, including interference that may cause undesired operation.

This equipment has been tested and found to comply with the limits for a Class B digital device, pursuant to Part 15 of the FCC Rules. These limits are designed to provide reasonable protection against harmful interference in a residential installation. This equipment generates, uses and can radiate radio frequency energy and, if not installed and used in accordance with the instructions, may cause harmful interference to radio communications. However, there is no guarantee that interference will not occur in a particular installation. If this equipment does cause harmful interference to radio or television reception, which can be determined by turning the equipment off and on, the user is encouraged to try to correct the interference by one of the following measures:

- Reorient or relocate the receiving antenna.
- Increase the separation between the equipment and receiver.
- Connect the equipment into an outlet on a circuit different from that to which the receiver is connected.
- Consult the dealer or an experienced radio/TV technician for help.

#### **FCC Caution:**

Any changes or modifications not expressly approved by the party responsible for compliance could void the user's authority to operate this equipment. This transmitter must not be co-located or operating in conjunction with any other antenna or transmitter.

#### **Radiation Exposure Statement:**

This equipment complies with FCC radiation exposure limits set forth for an uncontrolled environment. This equipment should be installed and operated with minimum distance 20cm between the radiator & your body

#### •Cautions on security when using wireless LAN products

With a wireless LAN, radio waves are used instead of LAN cables for the exchange of data between the wireless access points (computers, etc.), offering the advantage that LAN connections can be made freely within the range of the radio waves. On the other hand, the radio waves reach all points within this range, regardless of walls or other obstacles, possibly resulting in the problems described below if the proper security measures are not taken.

Contents of transmissions may be intercepted
 Malicious third parties may purposely intercept the radio waves and steal information
 contained in the transmissions, including such personal information as ID
 numbers, passwords, credit card numbers, e-mail messages, etc.

#### Improper intrusions

Malicious third parties may without permission access the personal or company network and steal personal or confidential information, pretend to be someone else and leak incorrect information, rewrite information that has been intercepted, introduce computer viruses or otherwise damage data or the system, etc.

#### Connecting to a Wireless LAN (Optional: NP05LM series)

The USB Wireless LAN Unit also provides a wireless LAN connection. To use a wireless LAN connection, you are required to assign an IP address to the projector.

#### Important:

- If you use the projector with the USB Wireless LAN Unit in the area where the use of wireless LAN equipment is prohibited, remove the USB Wireless LAN Unit from the projector.
- Buy the appropriate USB Wireless LAN Unit for your country or area.

#### NOTF:

- The areen LED on the USB Wireless LAN Unit flashes to show that the USB Wireless LAN Unit is working.
- Your computer's wireless LAN adapter (or unit) must be complied with Wi-Fi (IEEE802.11b/g/n) standard.

#### Attaching the USB Wireless LAN Unit

#### NOTE:

- The USB Wireless LAN Unit must be inserted into the USB Wireless LAN Unit port in the correct direction. It cannot be inserted
  in the reverse direction. If the USB Wireless LAN Unit is inserted in the reverse direction with excessive force applied, the USB
  port may break.
- Before touching the USB Wireless LAN Unit, touch a metallic object (such as a door knob or aluminum window frame) to discharge
  the static electricity from your body.
- Always insert or remove the USB Wireless LAN unit when the main power is turned off. Failure to do so may cause projector
  malfunction or damage to the USB wireless LAN unit. If the projector will not work correctly, turn off the projector, disconnect
  the power cord, and then connect it again.
- The USB port of the projector is common use for the VIERWER. When the USB memory is installed and activate the VIEWER, you can not utilize wireless LAN.
- 1. Press the POWER button to turn off the projector and set it into standby condition, and disconnect the power cord.
- Slowly insert the USB Wireless LAN Unit into the USB port.
   Remove the cap from the USB Wireless LAN Unit, and then insert it with the surface (side of indicator) facing down. Keep the cap for later use.

#### NOTE:

- · Do not force to insert the USB Wireless LAN Unit.
- Set the supplied strap onto the strap fixing hole for the measure of anti-theft and dropping-off.

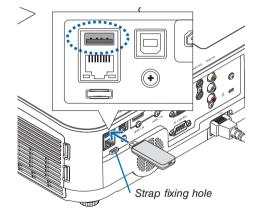

To remove the USB Wireless LAN Unit, disconnect the power cord and use the above procedure.

#### NOTE:

- The green LED on the USB Wireless LAN Unit flashes to show that Wireless LAN Unit is working. If the USB Wireless LAN Unit is incorrectly attached, the blue LED will not flash.
- Do not press the button on the USB Wireless LAN Unit. The button will not work with this model.

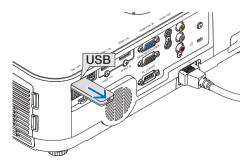

#### Connection Example (1) [SMART CONNECTION]

Easily connect the projector to multiple terminals as computers and smart phones by PIN code.

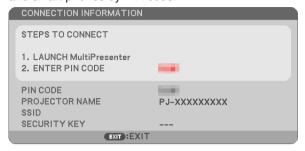

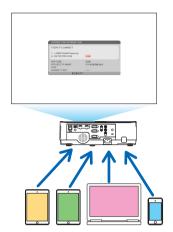

1. Download the application software, "MultiPresenter" from our company web site and install it onto each terminal as a computer.

http://www.nec-display.com/dl/en/soft/multipresenter/index.html

- 2. Power ON the projector and display on the on-screen menu and then select as the bellows in order:  $[SETUP] \rightarrow [WIRELESS\ LAN] \rightarrow [SMART\ CONNECTION]$  for [PROFILE]
- 3. Switch the source of the projector to [LAN].
  The stand-by screen will be displayed on.
- 4. Launch the application software "MultiPresenter" on each terminal and input PIN CODE that is shown on the stand-by screen.
  - \* For iOS, select SSID in advance and input the SECURITY KEY.
- Perform detail settings for the SMART CONNECTION activating the HTTP Server function. (→ page 40)
- About details of the MultiPresenter application, please refer to the manual of MultiPresenter uploaded on our company web site.

#### Connection Example (2) [SIMPLE ACCESS POINT]

Set the projector as SIMPLE ACCESS POINT for connecting to terminals as computers and smart phones.

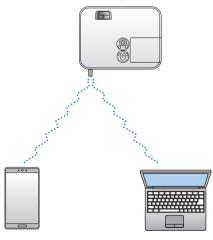

#### Connection Example (3) [INFRASTRUCTURE]

Connect the projector to wired/wireless LAN via wireless LAN access point.

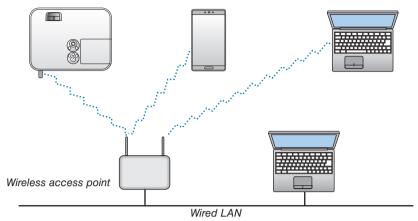

- 1. Connect a computer to the projector via wired LAN. ( $\rightarrow$  page 96)
- 2. Use the computer's browser to display the projector's HTTP server. ( $\rightarrow$  page 36)
- 3. Use an HTTP server to set the wireless LAN. (→ page 40)

  Select either [SIMPLE ACCESS POINT] or [INFRASTRUCTURE] for [WIRELESS] in [SETTINGS] of [NETWORK SETTINGS] and then perform detail settings in [SETTING].
- 4. Click [APPLY] to connect to the wireless LAN.

#### NOTE:

- To use the HTTP server function, the projector must be connected to a network. First, connect the projector to a network by the wired LAN and then perform required settings for the wireless LAN on the HTTP server.
- If network conflict is occurred, the STATUS Indicator starts to blink in orange. In this case, change the IP address.

If you want to change the wireless LAN setting on the projector after setting it on the HTTP server, perform setting change on the on-screen menu. ( $\rightarrow$  page 79)

### **Cautions**

Cautions on Usage

#### Warning

- The Wireless LAN Unit is not meant for use with facilities or equipment involving the safeguard of human life, such as medical equipment, nuclear facilities or equipment, aeronautical or space equipment, transportation facilities or equipment, etc., or with facilities or equipment requiring high levels of reliability. Do not use the Wireless LAN Unit in such cases.
- Do not use the Wireless LAN Unit near cardiac pacemakers.
- Do not use the Wireless LAN Unit near medical equipment. Doing so may cause electromagnetic interference with the medical equipment, possible leading to death.
- Do not disassemble or modify the Wireless LAN Unit in any way. Doing so could lead to fire or electric shock.
- Do not use the Wireless LAN Unit in wet or moist places, such as in bathrooms or near humidifiers. Doing so could lead to fire, electric shock or malfunction.

#### Caution

To prevent damage due to static electricity, eliminate any static electricity from your body before touching the Wireless LAN Unit.

• Static electricity from the human body may damage the Wireless LAN Unit. Before touching the Wireless LAN Unit, touch an aluminum sash, a door knob, or some other metal object around you to eliminate the static electricity.

#### Caution

The radio waves used by the Wireless LAN Unit pass through the wood or glass used in normal homes (but not through window panes with built-in metallic mesh).

The radio waves do not pass through iron reinforcing bars, metal or concrete, however, so the Wireless LAN Unit cannot be used for communicating through walls or floors made with these materials.

## Specifications

Operating Voltage 5V (power supplied from the projector)

MAX Amps 500 mA

Interface USB 2.0 (connected to USB wireless LAN port on the projector)

Dimensions Width: 1.1" / 28 mm

Height: 0.43" / 11 mm

Depth: 3.19" / 81 mm (including the cap) Weight 0.049 lbs / 22 g (including the cap)

Environmental Considerations

Operational Temperatures:

41° to 104°F / 5° to 40°C, 20% to 80% humidity (non-condensing)

Storage Temperatures:

14° to 122°F / -10° to 50°C, 20% to 80% humidity (non-condensing)

# **Compliant standards**

Wireless Interface Operating channels Center Frequency Range)

IEEE802.11b 1 to 11 channels

(2412 to 2462 MHz)

IEEE802.11g 1 to 11 channels

(2412 to 2462 MHz)

IEEE802.11a 36/40/44/48 channels

(5180 to 5240 MHz) 52/56/60/64 channels (5260 to 5320 MHz) 100/104/108/112/116 channels

(5500 to 5580 MHz) 132/136/140 channels (5660 to 5700 MHz) 149/153/157/161 channels

(5745 to 5805 MHz)

IEEE802.11n 1 to 11 channels

(2412 to 2462 MHz) 36/40/44/48 channels (5180 to 5240 MHz) 52/56/60/64 channels (5260 to 5320 MHz) 100/104/108/112/116 channels (5500 to 5580 MHz) 132/136/140 channels (5660 to 5700 MHz)

149/153/157/161 channels (5745 to 5805 MHz)

DUKANE CORP AV SERVICE DEPT 2900 Dukane Drive St Charles, IL 60174 800-676-2487 / 630-762-4032 Fax 630-584-5156 avservice@dukane.com www.dukaneav.com

<sup>\*</sup> Dual channel communication will be automatically switched between "enabled" and "disabled" according to the usage environment.